## January 12 Math 1190 sec. 63 Spring 2017

#### **First Day of Class**

Today we will complete a few activities. These include

- Introduction and syllabus highlights.
- A quick look at online resources.
- An introduction to clicker use.
- In class exercise on prerequisite materials.
- Supplemental Instruction with SI leader Norman Reid

January 10, 2017

## Introduction & Syllabus Highlights

### . The Syllabus on Campus Server

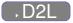

Please read the entire syllabus and take the Syllabus Quiz online in D2L. The syllabus quiz will count as one quiz grade. It must be completed online in D2L before the end of the day on January 27th.

January 10, 2017 2 / 17

### **Online Resources**

I'm a big fan of having a class webpage on the University server.

• Our Class Webpage

Much of the same, and a few other resources will be available in D2L.

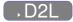

◆□ ▶ < □ ▶ < ■ ▶ < ■ ▶ < ■ ▶ < ■ かへで January 10, 2017 3 / 17

#### Pencasts

Pencasts are pdf documents that contain an audio file. They can be viewed like a video on a computer or mobile device.

**On a Mobile Device:** Download the free LiveScribe+ app from the Apple Store or Google Play.

- In D2L, select "download" from the drop down menu for the pencast you wish to see.
- When you select the file on your device, you should see an "Open with..." option. Choose LiveScribe+
- Click play, or tap on the document to start viewing from a point other than the beginning.

イロト 不得 トイヨト イヨト ヨー ろくの

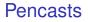

**On a Computer:** Access the free viewer at www.livescribe.com (linked at the top of each pencast).

- In D2L, select "download" from the drop down menu for the pencast you wish to see.
- Click the header of the pdf which will open the viewing page at livescribe.com.
- Drag and drop the pdf file (or select the choose file option). Click play, or click elsewhere on the document to begin play from a point other than the beginning.

January 10, 2017

## Let's get started with Clickers

Throughout a typical class day, I will post questions for you to answer. Some will involve computation, others will be more conceptual.

The questions will appear in slides like this one, and will be either True/False or Multiple Choice.

You will be able to submit answers using our class set of Clickers.

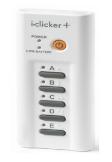

January 10, 2017

## Let's get started with Clickers

Each day you can grab a clicker and register it to my receiver. Your participation will be recorded. Two things to remember:

- It is critical that you attend class and come on time to avoid missing out on clicker registration!
- Credit for Class Participation will be determined in large part on logged clicker responses!

I want you to put in honest effort when answering clicker polls. **However** participation credit will be based on responding to > 50% of clicker polls as opposed to correct responses!

January 10, 2017

# Registering a Clicker

At the beginning of class, I will use the "Roll Call" feature. You will see your name and student ID with a three letter code.

- Grab a clicker from my stash at the beginning of class.
- Look for your name with three letter code on the roll call display. (All names won't fit on one screen, so it will alternate between groups.)
- ► Turn the clicker on, and methodically enter your three letter code.
- When your clicker is registered, your name box will turn gray with an ID code in the bottom right corner.

January 10, 2017

8/17

If you press the wrong code, no worries, just press "DD" (or "DDD").

# Registering with Roll Call

| Roll Call Registration                                          |                         |             |                 |         |       |
|-----------------------------------------------------------------|-------------------------|-------------|-----------------|---------|-------|
| Register by pressing the 2-letter code shown in your box: unreg | jister by pressing code | "00"        |                 |         |       |
| Harry<br>Tom<br>therry<br>ID:3B23233B                           | BE                      |             |                 |         |       |
| Lazy<br>May<br>mlazy<br>AD                                      |                         |             |                 |         |       |
| Queue<br><sup>Suale</sup><br>squeue<br>ID:3AF920E3              |                         |             |                 |         |       |
| Ritter<br>Lake<br>Hitter<br>CD                                  |                         |             |                 |         |       |
|                                                                 | Group:                  | Registered: | Time remaining: |         |       |
|                                                                 | 1/1                     | 2/5         | 21 🛓            |         |       |
|                                                                 |                         |             |                 | January | Close |

# Help! I missed Roll Call Registration!

I got here late, and I have a really good reason!. Can I still participate in clicker polls?

- Grab a clicker, turn it on, and participate in remaining polls.
- Make note of the code on the back of the clicker you're using (e.g. "3D8903B7")
- See me after class with this code, and make sure I register it to you.

イロト 不得 トイヨト イヨト ヨー ろくの January 10, 2017

10/17

I expect very few after class clicker registrations.

# Help! I missed Roll Call Registration!

| ile Course Se   | ssion Help        |                 |                      |                        |                      |
|-----------------|-------------------|-----------------|----------------------|------------------------|----------------------|
| ф Ф             | - 0 1             |                 |                      |                        |                      |
| ettings Reports | Export Sync Stud  | lents           |                      |                        |                      |
| Name            | Course<br>Average | Course<br>Total | Performance<br>Total | Participation<br>Total | Session 3<br>8/11/16 |
|                 |                   |                 |                      |                        | View                 |
| Possible Points |                   | 1.00            | 0.00                 | 1.00                   | 1.00                 |
| Average Points  |                   | 0.67            | 0.00                 | 0.67                   | 0.67                 |
| Average %       |                   | 67%             | 0%                   | 67%                    | 67%                  |
| 3B249689        | 0%                | 0.00            | 0.00                 | 0.00                   | 0.00                 |
| Harry, Tom      | 100%              | 1.00            | 0.00                 | 1.00                   | 1.00                 |
| Lazy, May       | 100%              | 1.00            | 0.00                 | 1.00                   | 1.00                 |
| Queue, Susie    | 0%                | 0.00            | 0.00                 | 0.00                   | Ab                   |
| Ritter, Lake    | 0%                | 0.00            | 0.00                 | 0.00                   | Ab                   |
| Stelzer, Tim    | 0%                | 0.00            | 0.00                 | 0.00                   | Ab                   |

Figure: This is what I see when an unregistered clicker is used. I will only know it's you if you tell me.

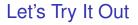

If you lived in a pineapple under the sea, what sort of invertebrate do you think you might be?

< ロ > < 同 > < 回 > < 回 >

January 10, 2017

- (a) An anemone
- (b) A turtle
- (c) A sponge
- (d) A basket ball

For True/False questions, we'll always use "A" for true and "B" for false.

**True False** The seasonal changes we experience through the year are due to the Earth's proximity to the Sun (closeness in orbit).

< ロ > < 同 > < 回 > < 回 >

January 10, 2017

Let's try something math related

The expression  $\tan \theta$  is equivalent to which of the following

(a) 
$$\frac{\sin \theta}{\cos \theta}$$
  
(b)  $\frac{1}{\cot \theta}$   
(c)  $\cot \left(\frac{\pi}{2} - \theta\right) \leftarrow \sin \zeta \int c \cos \theta$   
(d) All of the above.  $IO$ 

イロト 不得 トイヨト イヨト 二日

January 10, 2017

**True/False** I feel reasonably confident that I'll get the hang of registering and using a clicker in this class.

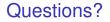

If you have any questions, let's get them answered now.

Then we'll spend the rest of class time working on a prerequisite worksheet.

Supplemental Instruction (SI)

Our SI Leader is Norman Reid.

nreid10@students.kennesaw.edu

- You can also contact Norman through the email server in D2L. \*
- Once the days/times/places of SI have been set up, I'll post this information on our class website.
- I am grateful to the SI program and to Norman for making this resource available to you!

January 10, 2017

17/17

\* When emailing Norman or Me through D2L, please mention "*I'm emailing you through D2L.*" It will help us to respond more promptly.